# **C. TAMPILAN APLIKASI**

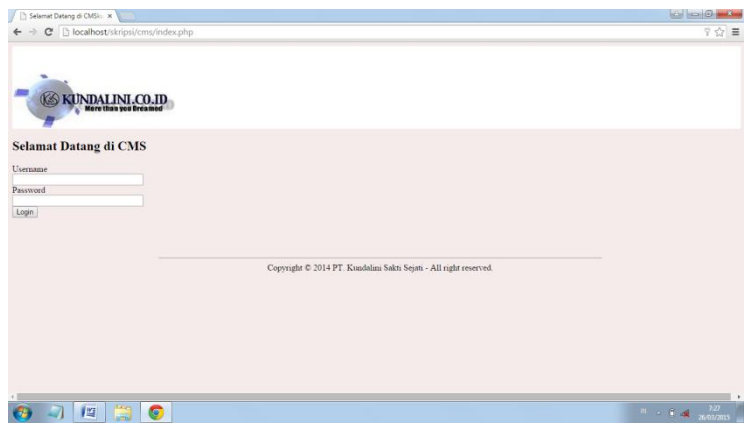

Gambar L1. Halaman *Login Admin* dan Manajer *Marketing*

### **1. TAMPILAN HALAMAN** *ADMIN*

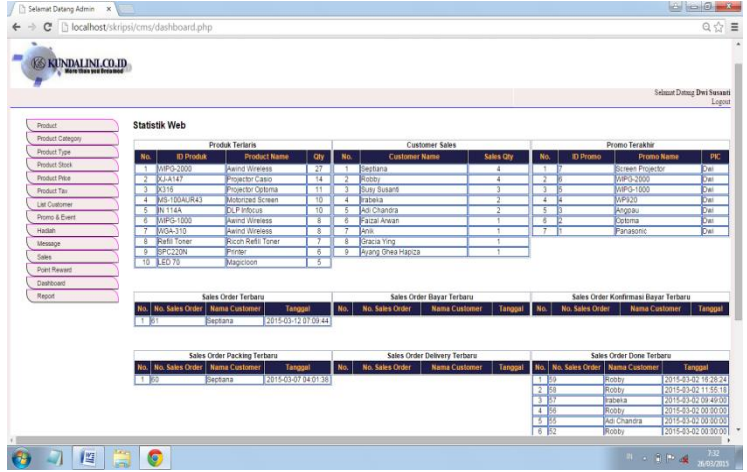

Gambar L2. Tampilan Halaman *Admin*

Apabila *user* melakukan *login* sebagai *admin* maka hak akses yang dimiliki diantaranya menambahkan, mengedit, menghapus data yang ada pada menu *admin*. Setelah *login* maka dapat dilihat menu *admin* yang terdiri dari:

- a. *Product*
- b. *Product Category*
- c. *Product Type*
- d. *Product Stock*
- e. *Product Price*
- f. *Product Tax*
- g. *List Customer*
- h. Promo & *Event*
- i. Hadiah
- j. *Message*
- k. *Sales*
- l. *Point Reward*
- m. *Dashboard*
- n. *Report*

Berikut merupakan rincian tampilan pada menu *admin* :

a. *Product*

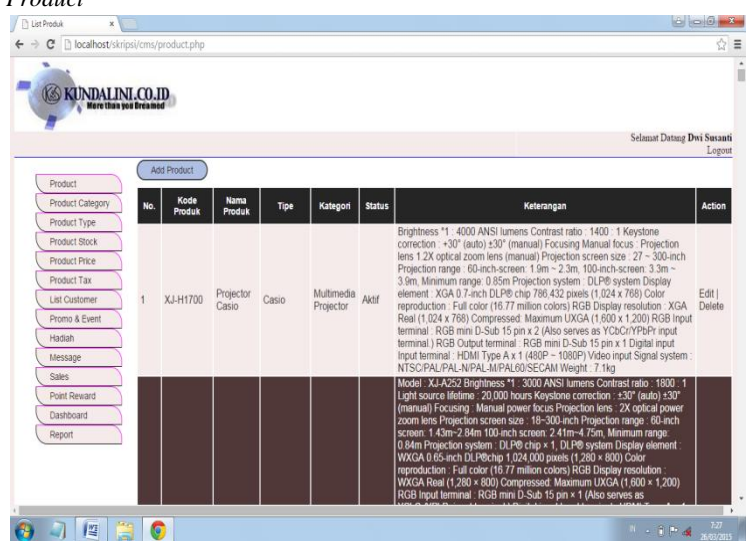

Gambar L3. Tampilan Halaman *Product*

Pada halaman *product* ini *admin* dapat menambahkan, mengedit dan menghapus *product* pada aplikasi.

### b. *Product Category*

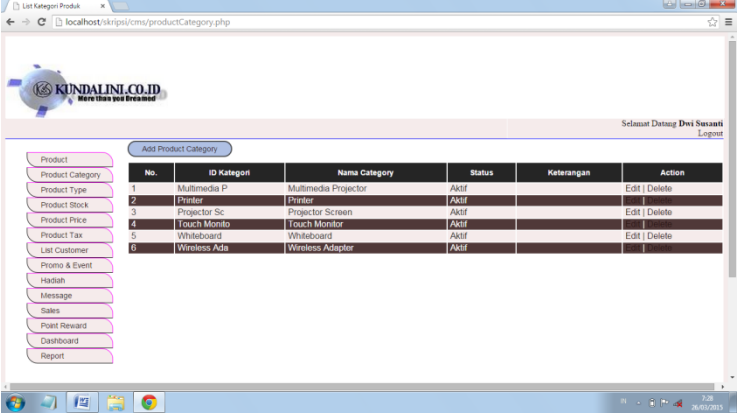

Gambar L4. Tampilan Halaman *Product Category*

Pada halaman *product category* ini digunakan *admin* untuk menambahkan, mengedit dan menghapus kategori *product* pada aplikasi.

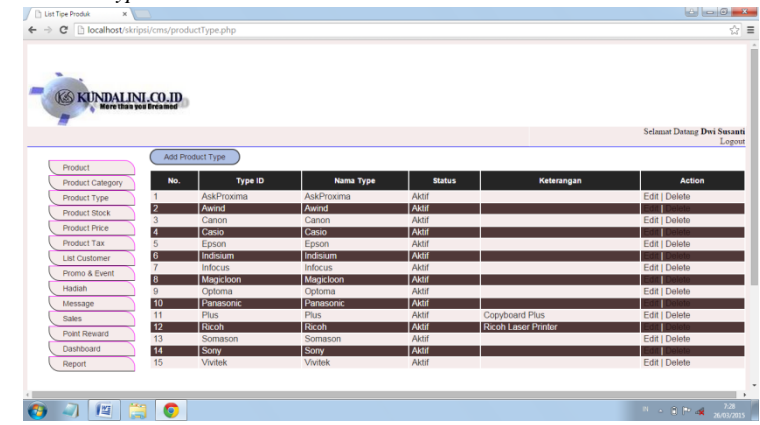

### c. *Product Type*

Gambar L5. Halaman *Product Type*

Pada halaman *product* ini digunakan *admin* untuk menambahkan, mengedit dan menghapus tipe-tipe produk pada aplikasi.

d. *Product Stock*

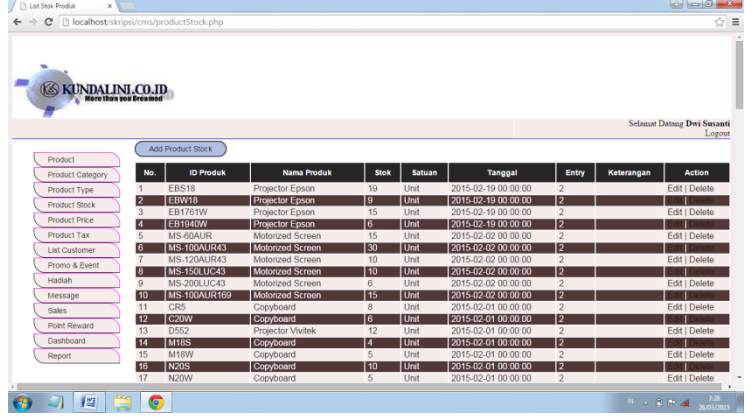

Gambar L6. Halaman *Product Stock*

Pada halaman *product stock* digunakan *admin* untuk menambahkan, mengedit dan menghapus *product* yang *ready stock* pada aplikasi.

e. *Product Price*

| $\mathfrak{S}$          | Th localhost/skripsi/cms/productPrice.php |                          |                      |                                            |                      |            | ☆ ≡                               |
|-------------------------|-------------------------------------------|--------------------------|----------------------|--------------------------------------------|----------------------|------------|-----------------------------------|
|                         |                                           |                          |                      |                                            |                      |            |                                   |
|                         |                                           |                          |                      |                                            |                      |            |                                   |
|                         |                                           |                          |                      |                                            |                      |            |                                   |
|                         |                                           |                          |                      |                                            |                      |            |                                   |
|                         |                                           |                          |                      |                                            |                      |            |                                   |
| KUNDALINI.CO.ID         |                                           |                          |                      |                                            |                      |            |                                   |
|                         |                                           |                          |                      |                                            |                      |            |                                   |
|                         |                                           |                          |                      |                                            |                      |            | <b>Selamat Datang Dwi Susanti</b> |
|                         |                                           |                          |                      |                                            |                      |            | Logout                            |
|                         | Add Price List Product                    |                          |                      |                                            |                      |            |                                   |
| Product                 |                                           |                          |                      |                                            |                      |            |                                   |
| <b>Product Category</b> | <b>ID Produk</b><br>No.                   | <b>Nama Produk</b>       | Harga                | Tanggal                                    | Entry                | Keterangan | <b>Action</b>                     |
| Product Type            | EB945                                     | <b>Projector Epson</b>   | 9100000              | 2015-02-19 00:00:00                        | $\overline{2}$       |            | Edit   Delete                     |
| Product Stock           | <b>EBS18</b><br>2                         | <b>Projector Epson</b>   | 4700000              | 2015-02-19 00:00:00                        | l2                   |            |                                   |
|                         | EBW18<br>3                                | Projector Epson          | 7585000              | 2015-02-19 00:00:00                        | $\overline{2}$       |            | Edit   Delete                     |
| <b>Product Price</b>    | и<br><b>EB1761W</b>                       | <b>Projector Epson</b>   | 10800000             | 2015-02-19 00:00:00                        | 12                   |            |                                   |
| <b>Product Tax</b>      | EB1940W<br>$5\frac{1}{2}$                 | <b>Projector Epson</b>   | 16000000             | 2015-02-19 00:00:00                        | $\overline{2}$       |            | Edit   Delete                     |
| <b>List Customer</b>    | <b>MS-60AUR</b><br>ß                      | <b>Motorized Screen</b>  | 4070000              | 2015 02:02 00:00:00                        | 12                   |            |                                   |
| Promo & Event           | <b>MS-100AUR43</b>                        | Motorized Screen         | 6370000              | 2015-02-02 00:00:00                        | $\overline{2}$       |            | Edit   Delete                     |
| Hadiah                  | <b>MS-120AUR43</b><br>8                   | <b>Motorized Screen</b>  | 7110000              | 2015-02-02 00:00:00                        | 12                   |            |                                   |
|                         | <b>MS-150LUC43</b><br>$\Omega$            | Motorized Screen         | 12000000             | 2015-02-02 00:00:00                        | $\overline{2}$       |            | Edit   Delete                     |
| Message                 | <b>MS 200LUC43</b><br>10                  | <b>Motorized Screen</b>  | 17500000             | 2015-02-02 00:00:00                        | 12                   |            |                                   |
| Sales                   | <b>MS-100AUR169</b><br>11                 | Motorized Screen         | 6660000              | 2015-02-02 00:00:00                        | $\overline{2}$       |            | Edit   Delete                     |
| Point Reward            | 12<br>CR <sub>5</sub>                     | Copyboard                | 12000000             | 2015-02-01 00:00:00                        | 12                   |            |                                   |
| Dashboard               | C20W<br>13                                | Copyboard                | 21000000             | 2015-02-01 00:00:00                        | $\overline{2}$       |            | Edit   Delete                     |
|                         | 14<br>D <sub>552</sub>                    | <b>Projector Vivitek</b> | 6000000              | 2015-02-01 00:00:00                        | 12                   |            |                                   |
| Report                  | 15<br><b>M18S</b>                         | Copyboard                | 13000000             | 2015-02-01 00:00:00                        | $\overline{2}$       |            | Edit   Delete                     |
|                         | 16<br>M18W<br>17<br><b>N20S</b>           | Copyboard<br>Copyboard   | 15000000<br>17000000 | 2015-02-01-00:00:00<br>2015-02-01 00:00:00 | 12<br>$\overline{2}$ |            | Edit   Delete                     |
|                         |                                           |                          |                      |                                            |                      |            |                                   |

Gambar L7. Halaman *Product Price*

Pada halaman *product price* digunakan *admin* untuk menambahkan, mengedit dan menghapus rincian harga *product* pada aplikasi

### f. *Product Tax*

| Th localhost/skripsi/cms/productTax.php<br>$\mathcal{C}$ |                                     |                                            |                       |                   |                      |                                |                                   |
|----------------------------------------------------------|-------------------------------------|--------------------------------------------|-----------------------|-------------------|----------------------|--------------------------------|-----------------------------------|
|                                                          |                                     |                                            |                       |                   |                      |                                |                                   |
|                                                          |                                     |                                            |                       |                   |                      |                                |                                   |
|                                                          |                                     |                                            |                       |                   |                      |                                |                                   |
| <b>S KUNDALINI.CO.ID</b>                                 |                                     |                                            |                       |                   |                      |                                |                                   |
| <b>More than you Breamed</b>                             |                                     |                                            |                       |                   |                      |                                |                                   |
|                                                          |                                     |                                            |                       |                   |                      |                                |                                   |
|                                                          |                                     |                                            |                       |                   |                      |                                | <b>Selamat Datang Dwi Susanti</b> |
|                                                          |                                     |                                            |                       |                   |                      |                                |                                   |
|                                                          | Add Product Tax                     |                                            |                       |                   |                      |                                |                                   |
| Product                                                  |                                     |                                            |                       |                   |                      |                                |                                   |
| <b>Product Category</b>                                  | <b>ID Product</b><br>No.            | <b>Effective Date</b>                      | Tax                   | <b>isPercent</b>  | <b>EntryBy</b>       | <b>Description</b>             | Action                            |
| Product Type                                             | XJ-H1700                            | 2015-02-01 00:00:00                        | 10                    |                   | $\overline{2}$       | Price Tax 10%                  | Edit   Delete                     |
| 12<br>Product Stock                                      | <b>XJ-A252</b>                      | 2015-02-01 00:00:00                        | 10                    | п                 | Ιz                   | Price Tax 10%                  |                                   |
| <b>Product Price</b>                                     | XJ-A242<br>$\mathfrak{R}$           | 2015-02-01 00:00:00                        | 10                    | $\mathbf{1}$      | $\overline{2}$       | Price Tax 10%                  | Edit   Delete                     |
|                                                          | <b>XJ-A147</b><br>4                 | 2015-02-01 00:00:00                        | 10                    | п                 | 12                   | Price Tax 10%                  |                                   |
| <b>Product Tax</b>                                       | <b>XJ-A142</b><br>5                 | 2015-02-01 00:00:00                        | 10                    |                   | $\overline{2}$       | Price Tax 10%                  | Edit   Delete                     |
| <b>List Customer</b>                                     | X-401<br>6                          | 2015-02-01 00:00:00                        | 10                    | п                 | 12                   | Price Tax 10%                  |                                   |
| Promo & Event                                            | WIPG-2000                           | 2015-02-01 00:00:00                        | 10                    | 1                 | $\overline{2}$       | Price Tax 10%                  | Edit   Delete                     |
| Hadiah                                                   | <b>VPL-SX536</b><br>l8              | 2015-02-01 00:00:00                        | $\overline{10}$       | п                 | 12                   | Price Tax 10%                  |                                   |
|                                                          | VPL-FX500L<br>9<br>VPL-FX30<br>10   | 2015-02-01 00:00:00<br>2015-02-01 00:00:00 | 10<br>$\overline{10}$ | $\mathbf{1}$<br>п | $\overline{2}$<br>12 | Price Tax 10%<br>Price Tax 10% | Edit   Delete                     |
| Message                                                  | VPL-FHZ55<br>11                     | 2015-02-01 00:00:00                        | 10                    | $\mathbf{1}$      | $\overline{2}$       | Price Tax 10%                  | Edit   Delete                     |
| <b>Sales</b>                                             | VPL FH31<br>12                      | 2015-02-01 00:00:00                        | 10                    | п                 | 12                   | Price Tax 10%                  |                                   |
| Point Reward                                             | VPL-EW246<br>13                     | 2015-02-01 00:00:00                        | 10                    | 1                 | $\overline{2}$       | Price Tax 10%                  | Edit   Delete                     |
| Dashboard                                                | $\overline{14}$<br><b>VPL-CX235</b> | 2015-02-01 00:00:00                        | 10                    | п                 | 2                    | Price Tax 10%                  |                                   |
| Report                                                   | 15<br><b>Uboard</b>                 | 2015-02-01 00:00:00                        | 10                    | $\mathbf{1}$      | $\overline{2}$       | Price Tax 10%                  | Edit   Delete                     |
|                                                          | 16<br>Qumi Q7                       | 2015-02-01-00:00:00                        | 10                    | п                 | 12                   | Price Tax 10%                  |                                   |
|                                                          | 17<br><b>PT-VX500</b>               | 2015-02-01 00:00:00                        | 10                    | $\mathbf{1}$      | $\overline{2}$       | Price Tax 10%                  | Edit   Delete                     |
|                                                          |                                     |                                            |                       |                   |                      |                                |                                   |

Gambar L8. Halaman *Product Tax*

Pada halaman *product tax* digunakan *admin* untuk menambahkan, mengedit dan menghapus *product tax* atau PPN (Pajak Pertambahan Nilai) pada aplikasi.

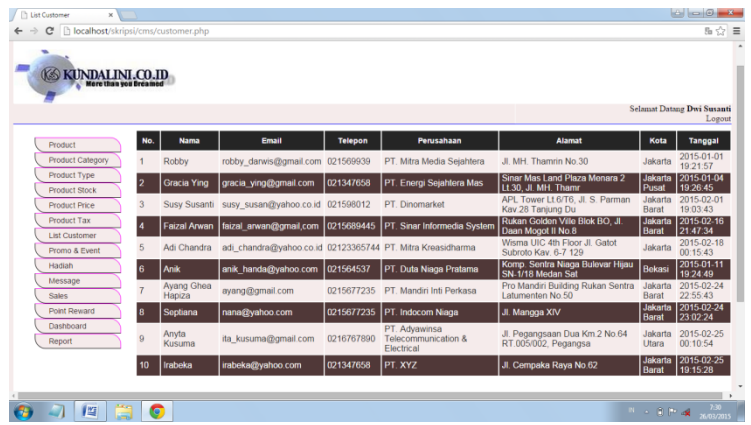

# g. *List Customer*

Gambar L9. Halaman *List Customer*

Pada halaman *list* customer digunakan *admin* untuk dapat mengecek data *member* yang telah mendaftarkan diri pada aplikasi.

h. Promo & *Event*

| KUNDALINI.CO.ID  |        |                 |                   |                     |                     |             |               |           |                               |                               |
|------------------|--------|-----------------|-------------------|---------------------|---------------------|-------------|---------------|-----------|-------------------------------|-------------------------------|
|                  |        |                 |                   |                     |                     |             |               |           |                               |                               |
|                  |        |                 |                   |                     |                     |             |               |           |                               | Selamat Datang Dwi Susanti    |
|                  |        |                 |                   |                     |                     |             |               |           |                               | Logout                        |
| Product          |        | Add Promo       |                   |                     |                     |             |               |           |                               |                               |
| Product Category | No.    | <b>ID Promo</b> | <b>Nama Promo</b> | <b>Start Date</b>   | <b>End Date</b>     | PIC         | <b>Status</b> | Slide     | Action                        |                               |
|                  |        |                 | Screen Projector  | 2015-03-01 00:00:00 | 2015-03-31 00:00:00 | Dwi         | Aktif         | Aktif     |                               | Edit   Delete   Line   Produk |
| Product Type     | 12     | 6               | <b>WIPG-2000</b>  | 2015-03-01 00:00:00 | 2015-03-31 00:00:00 | Dwi         | Aktif         | Aktif     |                               |                               |
| Product Stock    | 3      | 5               | WIPG-1000         | 2015-03-01 00:00:00 | 2015-03-31 00:00:00 | Dwi         | Aktif         | Aktif     |                               | Edit   Delete   Line   Produk |
| Product Price    |        | и               | <b>WP920</b>      | 2015-02-01 00:00:00 | 2015-02-28 00:00:00 | <b>Dwi</b>  | Non Aktif     | Non Aktif |                               |                               |
| Product Tax      | 5      | 3               | Angpau            | 2015-02-01 00:00:00 | 2015-03-05 00:00:00 | Dwi         | Aktif         | Aktif     | Edit   Delete   Line   Produk |                               |
| List Customer    | 6      | $\overline{2}$  | Optoma            | 2015-03-01 00:00:00 | 2015-03-31 00:00:00 | <b>IDwi</b> | <b>Aktif</b>  | Aktif     |                               |                               |
| Promo & Event    | $\tau$ | $\mathbf{1}$    | Panasonic         | 2015-03-01 00:00:00 | 2015-03-31 00:00:00 | Dwi         | Aktif         | Aktif     | Edit   Delete   Line   Produk |                               |
| Hadiah           |        |                 |                   |                     |                     |             |               |           |                               |                               |
| Message          |        |                 |                   |                     |                     |             |               |           |                               |                               |
| Sales            |        |                 |                   |                     |                     |             |               |           |                               |                               |
| Point Reward     |        |                 |                   |                     |                     |             |               |           |                               |                               |
|                  |        |                 |                   |                     |                     |             |               |           |                               |                               |
| Dashboard        |        |                 |                   |                     |                     |             |               |           |                               |                               |
| Report           |        |                 |                   |                     |                     |             |               |           |                               |                               |
|                  |        |                 |                   |                     |                     |             |               |           |                               |                               |

Gambar L10. Halaman Promo & *Event*

Pada halaman promo & *event* digunakan *admin* untuk menambahkan, mengedit dan menghapus promo & *event* yang akan di tampilkan pada aplikasi

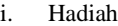

| h localhost/skripsi/cms/hadiah.php<br>C |              |               |                      |              |              |               |           |                                                          |                                       |                                     |                |                                           |                             |                         | Q☆ ■             |
|-----------------------------------------|--------------|---------------|----------------------|--------------|--------------|---------------|-----------|----------------------------------------------------------|---------------------------------------|-------------------------------------|----------------|-------------------------------------------|-----------------------------|-------------------------|------------------|
| ۰                                       |              |               |                      |              |              |               |           |                                                          |                                       |                                     |                |                                           |                             |                         |                  |
| KINDALINLCO.ID<br>More than you breamed |              |               |                      |              |              |               |           |                                                          |                                       |                                     |                |                                           |                             |                         |                  |
|                                         |              |               |                      |              |              |               |           |                                                          |                                       |                                     |                |                                           |                             |                         |                  |
|                                         |              |               |                      |              |              |               |           |                                                          |                                       |                                     |                |                                           | Selamat Datang Davi Susanti |                         | Lozout           |
|                                         |              | Add Hadiah    |                      |              |              |               |           |                                                          |                                       |                                     |                |                                           |                             |                         |                  |
| Product                                 |              | ID            |                      | Minimum      |              |               |           |                                                          |                                       |                                     | Entry          |                                           |                             |                         |                  |
| Product Category                        |              | <b>Hadiah</b> | Hadiah<br>Name       | <b>Point</b> | <b>Value</b> | <b>Status</b> | Pernenang | Description                                              | <b>Effective</b><br><b>Date Start</b> | <b>Effective</b><br><b>Date End</b> | By             | <b>Entry Date</b>                         | Update<br>₿v                | Entry<br><b>Date</b>    | <b>Action</b>    |
| Product Type<br>Product Stock           |              | 19            | Laptop               | 1001         | 6000000      |               |           | Laptop HP Pavilion                                       | 00.00.00                              | 2015-02-02 2015-02-27<br>00:00:00   |                | $2015 - 02 - 21$<br>04:47:51              |                             | 2                       | Edit I<br>Delete |
| <b>Product Price</b>                    | l2           | 18            | $\overline{v}$       | 501          | 2500000      | Е             |           | LCD TV                                                   | 2015-01-01 2015-02-27 2               |                                     |                | $2015-02-21$ 2                            |                             | Iz.                     |                  |
| Product Tax                             | a            | 17            | LG Stylus G3 501     |              | 3000000      |               |           | LG Stylus G3                                             | 00:00:00                              | 00:00:00<br>2015-02-23 2015-02-27 2 |                | 04:38:33<br>$2015 - 02 - 21$ o            |                             | $\overline{2}$          | Edit I           |
| List Customer                           |              |               |                      |              |              |               |           | <b>Speaker Harman</b>                                    | 00:00:00<br>2015-02-19 2015-02-27     | 00 00 00                            |                | 04:24:05                                  |                             |                         | Delete           |
| Promo & Event                           |              | 16            | Speaker              | 501          | 3000000 0    |               | la        | <b>Kardon Onyx</b>                                       | 00:00:00                              | 00:00:00                            |                | 2015-02-19 8<br>23:59:42                  |                             | ls.                     |                  |
| Hadiah                                  | 6            | 15            | SmartWatch 0         |              | 250000       | - 1           |           | Smart Watch Sony                                         | 00:00:00                              | 2015-02-01 2015-02-28<br>00:00:00   |                | $2015-02-19$ 3<br>08:18:23                |                             | $\overline{\mathbf{3}}$ | Edit I<br>Delete |
| Message                                 | б            | 14            | <b>Motor</b>         | 1001         | 15000000 0   |               | ١9        | Sepeda Motor Honda<br><b>Real</b>                        | 2015-02-01 2015-02-28 2<br>00:00:00   | 00:00:00                            |                | 0000-00-00<br>00:00:00                    |                             | l9.                     |                  |
| Sales                                   |              | 13            | Laser Pointer 0      |              | 150000       | $\Omega$      | h,        | Laser Pointer                                            |                                       | 2015-02-01 2015-02-28 2             |                | 0000-00-00                                |                             |                         | Edit I           |
| <b>Point Reward</b>                     | $\mathbf{r}$ | 12            | <b>Laser Pointer</b> | 501          | 1000000      | lo            | l9        | <b>Laser Pointer Infiniter</b>                           | 00:00:00<br>2015-02-01 2015-02-28 2   | 00:00:00                            |                | 00:00:00<br>$0000 - 00 - 00$              |                             | i9                      | Delete           |
| Dashboard<br>Report                     |              |               | Infinitor            |              |              |               |           |                                                          | 00:00:00                              | 00:00:00<br>2015-02-01 2015-02-28 > |                | 00:00:00<br>$0000 - 00 - 00$              |                             |                         | Edit I           |
|                                         | $\alpha$     | 11            | Tablet               | 501          | 5000000      |               |           | Tablet Samsung                                           | 00:00:00                              | 00:00:00                            |                | 00:00:00                                  |                             | $\overline{2}$          | Delete           |
|                                         | 10           | 10            | Voucher              | 501          | 1000000      | ь             |           | <b>Voucher Belania</b><br>Senitai IDR 1.000.000 00:00:00 | 2015-02-01 2015-02-28 2               | 00:00:00                            |                | 0000-00-00<br>00:00:00                    |                             | I2                      |                  |
|                                         | 11           | $\alpha$      | Voucher              | $\Omega$     | 500000       | п             |           | Voucher Belanta<br>Senital IDR 500,000                   | 00:00:00                              | 2015-02-01 2015-02-28<br>00:00:00   | $\overline{2}$ | $0000 - 00 - 00$ <sub>2</sub><br>00:00:00 |                             | $\overline{2}$          | Edit  <br>Delete |
|                                         | 12           | l 8           | Voucher              | lo.          | 400000       | ١o            | l6        | <b>Voucher Belania</b>                                   | 2015-02-01 2015-02-28 9<br>00:00:00   | 00:00:00                            |                | 0000000006<br>00:00:00                    |                             | l6.                     |                  |
|                                         | 13           | - 3           | Voucher              | $\circ$      | 300000       | $\alpha$      |           | Senita: IDR 400.000<br>Voucher Belanja                   |                                       | 2015-02-01 2015-02-28               | $\alpha$       | 0000-00-00                                |                             |                         | Edit             |
|                                         |              |               |                      |              |              |               |           | Senilai IDR 300 000                                      | 00:00:00                              | 00:00:00                            |                | 00:00:00                                  |                             |                         | Delete           |

Gambar L11. Halaman Hadiah

Pada halaman hadiah digunakan *admin* untuk menambahkan, mengedit dan menghapus hadiah yang akan diberikan kepada *member* apabila melakukan pembelian pada aplikasi

### j. *Message*

| <b>Th</b> List Tipe Produk<br>$\times$           |                |             |                                     |                |                                  |                                                                                   | $ 0  =  0  + 1$                             |
|--------------------------------------------------|----------------|-------------|-------------------------------------|----------------|----------------------------------|-----------------------------------------------------------------------------------|---------------------------------------------|
| Th localhost/skripsi/cms/message.php<br>C        |                |             |                                     |                |                                  |                                                                                   | 5m ☆ 三                                      |
| KUNDALINI.CO.ID<br><b>More than you fireamed</b> |                |             |                                     |                |                                  |                                                                                   |                                             |
|                                                  |                |             |                                     |                |                                  |                                                                                   | <b>Selamat Datang Dwi Susanti</b><br>Logout |
| Product                                          | No.            | <b>Nama</b> | Email                               | <b>Telepon</b> | Perusahaan                       | Pesan                                                                             | Tanggal                                     |
| <b>Product Category</b>                          |                | Irabeka     | irabeka@vahoo.com                   | 021347658      | PT XY7                           | Terima kasih barang sudah kami terima.                                            | 2015-03-02<br>09:56:15                      |
| Product Type<br>Product Stock                    | $\overline{2}$ |             | Septiana nana@yahoo.com             | 0215677235     | PT. Indocom<br>Niaga             | Barang ok dan cepat dikirimnya                                                    | 2015-03-02<br>05 33:40                      |
| <b>Product Price</b>                             | $\mathbf{a}$   | Ying        | gracia ving@gmail.com               | 021347658      | PT. Energi<br>Seiahtera Mas      | Bagaimana cara pengambilan hadiah dalam gebyar undian 2015-02-19<br>point?        | 08:44:25                                    |
| <b>Product Tax</b>                               |                | <b>SUSY</b> | susy_soozan@yahoo.com 08567888888   |                | PT. Dinomarket                   | Pelayanan sangat memuaskan dan barang sesuai dengan<br>pesanan. Thanks            | 0000-00-00<br>00 00:00                      |
| <b>List Customer</b><br>Promo & Event            |                | ayang       | ayang@gmail.com                     | 087872365411   | PT. Mandiri Inti<br>Perkasa      | Bagaimana cara pengambilan hadiah yang didapatkan dari<br>penukaran point reward? | 0000-00-00<br>00:00:00                      |
| Hadiah                                           | 6              | anik        | anik@gmail.com                      | 021564537      | PT. Duta Niaga<br>Pratama        | Bagaimana cara mengecek jumlah point?                                             | 0000-00-00<br>00:00:00                      |
| Message<br><b>Sales</b>                          |                | Ying        | gracia_ving@gmail.com               | 08953424876    | PT. Energi<br>Seiahtera Mas      | Barang bagus. Tapi pengiriman lambat.                                             | 0000-00-00<br>00:00:00                      |
| Point Reward                                     | $\mathbf{R}$   | adi         | adi_chandra@yahoo.co.id 08764632345 |                | PT. Mitra<br><b>Kreasidharma</b> | Bagaimana cara cek status order pembelian?                                        | 00000-0000<br>00 00:00                      |
| Dashboard<br>Report                              |                |             |                                     |                |                                  |                                                                                   |                                             |
|                                                  |                |             |                                     |                |                                  |                                                                                   |                                             |
|                                                  |                |             |                                     |                |                                  |                                                                                   |                                             |
| <b>AKCI</b><br>瞥                                 | ۰              |             |                                     |                |                                  | 「一 自動 」                                                                           | 73<br>6/03/2015                             |

Gambar L12. Halaman *Message*

Pada halaman *message* digunakan *admin* untuk mengecek pesan, kritik dan saran dari *member* aplikasi

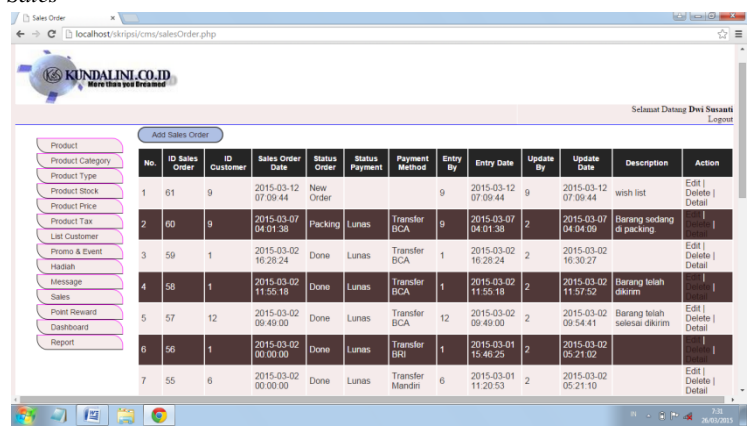

#### Gambar L13. Halaman *Sales*

Pada halaman *sales* digunakan *admin* untuk menambahkan, mengedit dan menghapus *sales order*, *status order member* pada aplikasi

# k. *Sales*

#### l. *Point Reward*

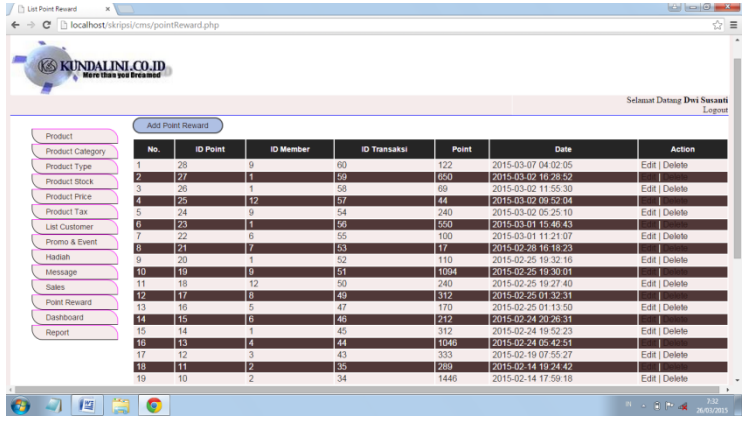

Gambar L14. Halaman *Point Reward*

Pada halaman *point reward* digunakan *admin* untuk menambahkan, mengedit dan menghapus *point* yang akan diberikan kepada *member* sebagai *reward* atas transaksi pembelian pada aplikasi

### m. *Dashboard*

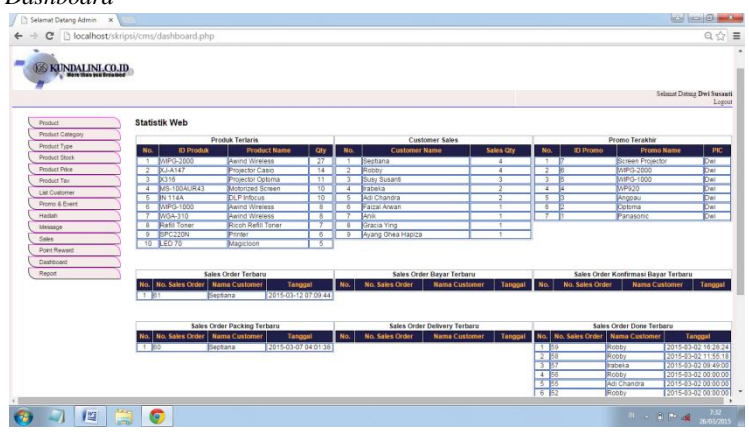

Gambar L15. Halaman Menu *Dashboard*

Pada halaman *dashboard* digunakan *admin* untuk mengetahui produk terlaris, *customer sales*, promo terakhir, *sales* 

*order* terbaru, *sales order* bayar terbaru, *sales order* konfirmasi bayar terbaru, *sales order packing* terbaru, *sales order delivery*  terbaru, *sales order done* terbaru

n. *Report*

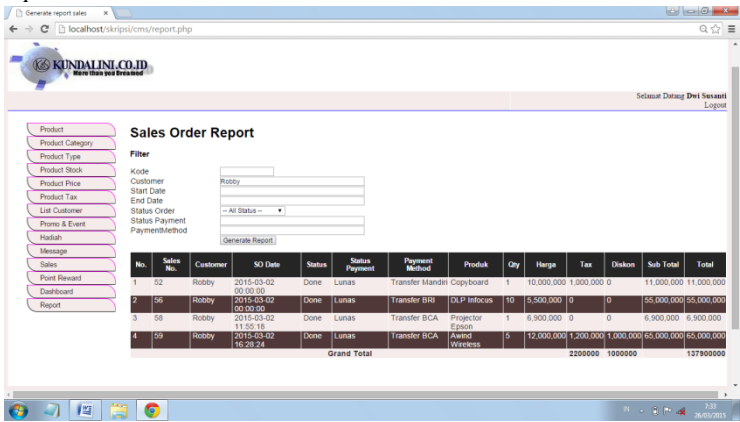

Gambar L16. Halaman *Report*

Pada halaman *report* ini digunakan *admin* untuk mengetahui laporan *sales order* atau penjualan pada aplikasi dalam jangka waktu tertentu.

# **2. TAMPILAN HALAMAN MANAJER** *MARKETING*

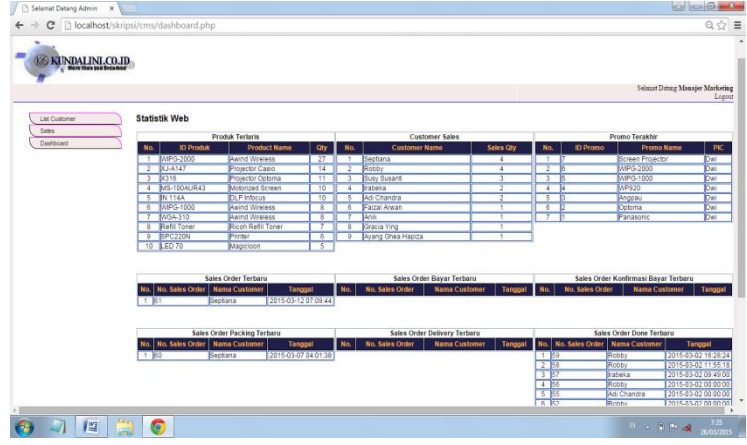

Gambar L17. Halaman Manajer *Marketing*

Apabila *user* melakukan *login* sebagai manajer *marketing* maka hak akses adalah menambahkan, mengedit, menghapus data yang terdapat pada menu manajer. Adapun menu manajer terdiri dari:

- a. *List Customer*
- b. *Sales*
- c. *Dashboard*

Berikut merupakan rincian tampilan antar muka pada menu manajer *marketing* :

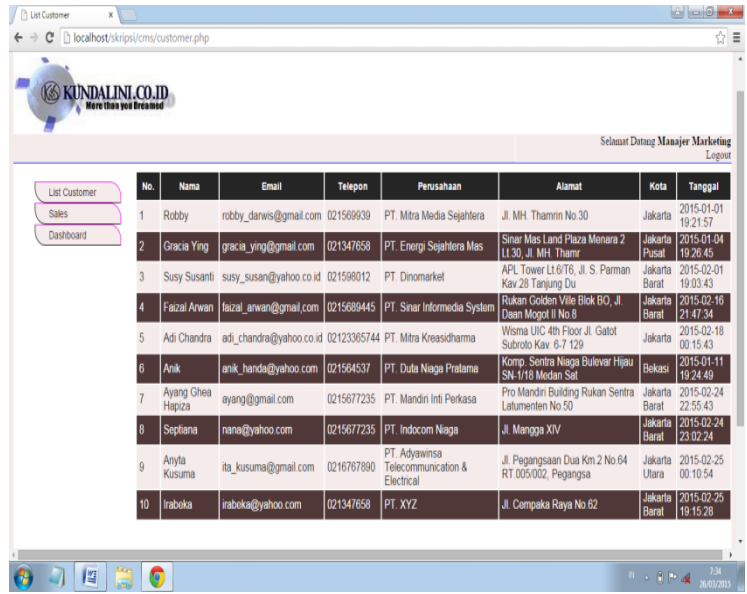

### a. *List Customer*

Gambar L18. Halaman *List Customer*

Pada halaman *list* customer digunakan manajer untuk mengecek data *member* yang telah mendaftarkan diri pada aplikasi.

b. *Sales*

| Th localhost/skripsi/cms/salesOrder.php<br>c<br>٠ |                |                          |                |                            |                        |                          |                        |                |                        |                         |                        |                                         | ☆ ≡                          |
|---------------------------------------------------|----------------|--------------------------|----------------|----------------------------|------------------------|--------------------------|------------------------|----------------|------------------------|-------------------------|------------------------|-----------------------------------------|------------------------------|
| <b>KONDALINI.CO.ID</b><br>More than you breamed   |                |                          |                |                            |                        |                          |                        |                |                        |                         |                        |                                         |                              |
|                                                   |                |                          |                |                            |                        |                          |                        |                |                        |                         |                        | <b>Selamat Datang Manajer Marketing</b> | Logout                       |
| <b>List Customer</b>                              |                | Add Sales Order          |                |                            |                        |                          |                        |                |                        |                         |                        |                                         |                              |
| <b>Sales</b><br>Dashboard                         | No.            | <b>ID Sales</b><br>Order | ID<br>Customer | <b>Sales Order</b><br>Date | <b>Status</b><br>Order | <b>Status</b><br>Payment | Payment<br>Method      | Entry<br>By    | <b>Entry Date</b>      | Update<br>By            | Update<br><b>Date</b>  | <b>Description</b>                      | <b>Action</b>                |
|                                                   |                | 61                       | $\overline{9}$ | 2015-03-12<br>07:09:44     | New<br>Order           |                          |                        | $\overline{9}$ | 2015-03-12<br>07:09:44 | $\alpha$                | 2015-03-12<br>07:09:44 | wish list                               | Edit  <br>Delete<br>Detail   |
|                                                   | $\overline{2}$ | 60                       | g              | 2015-03-07<br>04:01:38     | Packing                | Lunas                    | Transfer<br><b>BCA</b> | ۱g             | 2015-03-07<br>04:01:38 |                         | 2015-03-07<br>04:04:09 | <b>Barang sedang</b><br>di packing      |                              |
|                                                   | $\overline{3}$ | 59                       | ٠              | 2015-03-02<br>16:28:24     | Done                   | Lunas                    | Transfer<br><b>BCA</b> |                | 2015-03-02<br>16:28:24 | $\overline{2}$          | 2015-03-02<br>16:30:27 |                                         | Edit  <br>Delete<br>Detail   |
|                                                   | и              | 58                       | г              | 2015-03-02<br>11:55:18     | Done                   | Lunas                    | Transfer<br><b>BCA</b> |                | 2015-03-02<br>11:55:18 |                         | 2015-03-02<br>11:57:52 | Barang telah<br>dikirim                 |                              |
|                                                   | $\overline{5}$ | 57                       | 12             | 2015-03-02<br>09:49:00     | Done                   | Lunas                    | Transfer<br><b>BCA</b> | 12             | 2015-03-02<br>09:49:00 | $\overline{2}$          | 2015-03-02<br>09:54:41 | Barang telah<br>selesai dikirim         | Edit  <br>Delete  <br>Detail |
|                                                   | 6              | 56                       | г              | 2015-03-02<br>00:00:00     | Done                   | Lunas                    | Transfer<br><b>BRI</b> |                | 2015-03-01<br>15:46:25 |                         | 2015-03-02<br>05 21 02 |                                         |                              |
|                                                   | $\overline{7}$ | 55                       | 6              | 2015-03-02<br>00:00:00     | Done                   | Lunas                    | Transfer<br>Mandiri    | $\overline{6}$ | 2015-03-01<br>11:20:53 | $\overline{\mathbf{z}}$ | 2015-03-02<br>05:21:10 |                                         | Edit  <br>Delete<br>Detail   |

Gambar L19. Halaman *Sales*

Pada halaman *sales* digunakan manajer untuk mengecek dan mengamati aktifitas pembelian *member* aplikasi.

### c. *Dashboard*

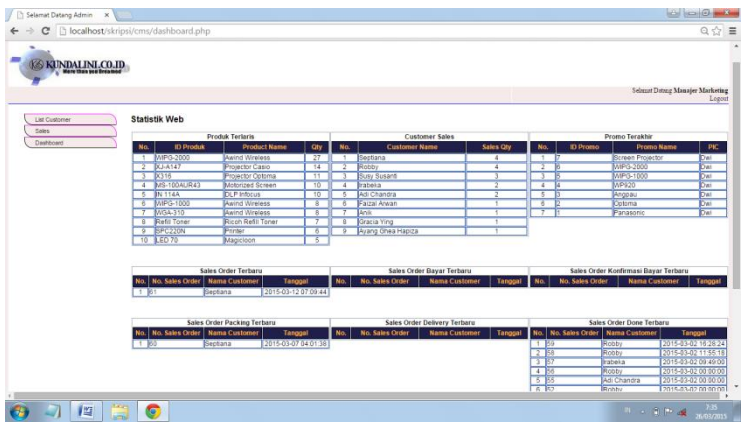

### Gambar L20. Halaman *Dashboard*

Pada halaman *dashboard* digunakan manajer *marketing* untuk mengetahui produk terlaris, *customer sales*, promo terakhir, *sales order* terbaru, *sales order* bayar terbaru, *sales order* konfirmasi bayar terbaru, *sales order packing* terbaru, *sales order delivery* terbaru, *sales order done* terbaru